2024/04/26 06:33 1/2 FIND AIRCRAFT functionality

## **FIND AIRCRAFT functionality**

A new functionality **FIND AIRCRAFT** has been added to a **REQUESTS/QUOTES** section, to make working with quotes even quicker & smoother.

When adding a new quote, once requester has been inserted and the aircraft minimum category chosen, if the tail has not been selected, Leon will show a new icon

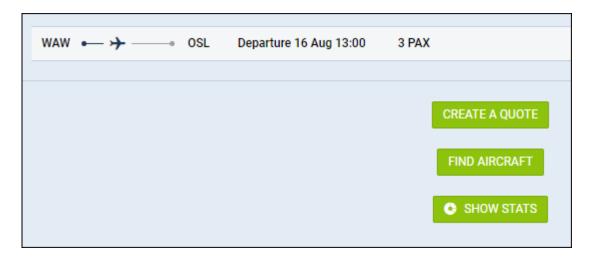

Click 'FIND AIRCRAFT' icon and a new window will pop-up, showing available tails, based on the chosen aircraft category.

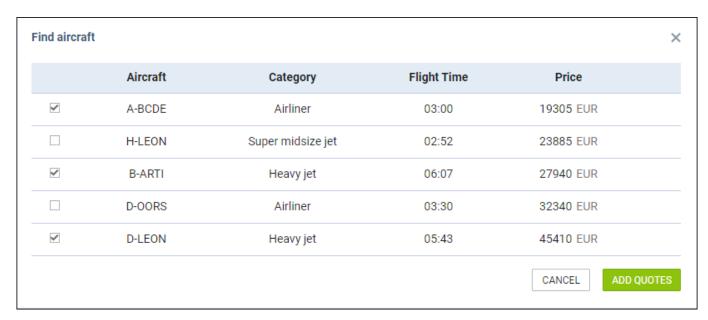

Once the tail/tails are selected, click the button **ADD QUOTES** and Leon will add quotes to all selected aircraft. The prices will show from the lowest to the highest, based on the previously defined aircraft & airport fees.

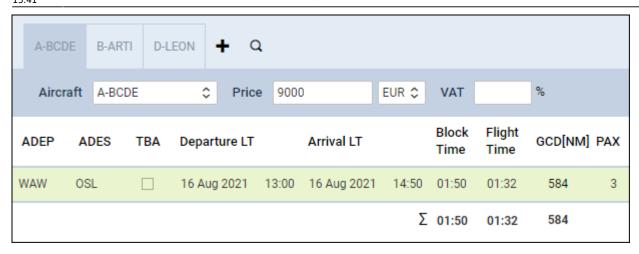

If a tail has been selected when adding a new quote, Leon will show an icon which can be used to open the 'FIND AIRCRAFT' window and more tails can be added to the quote.

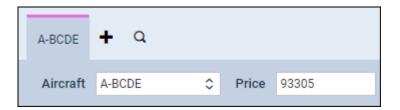

From:

https://wiki.leonsoftware.com/ - Leonsoftware Wiki

Permanent link:

https://wiki.leonsoftware.com/updates/requests-quotes-a-new-option-find-aircraft-added

Last update: 2021/08/13 13:41

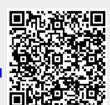